# **QGIS Application - Bug report #5000**

**clicking on "new symbology" opens the "labels" tab and the symbology engine does not change** *2012-02-13 07:50 AM - Giovanni Manghi*

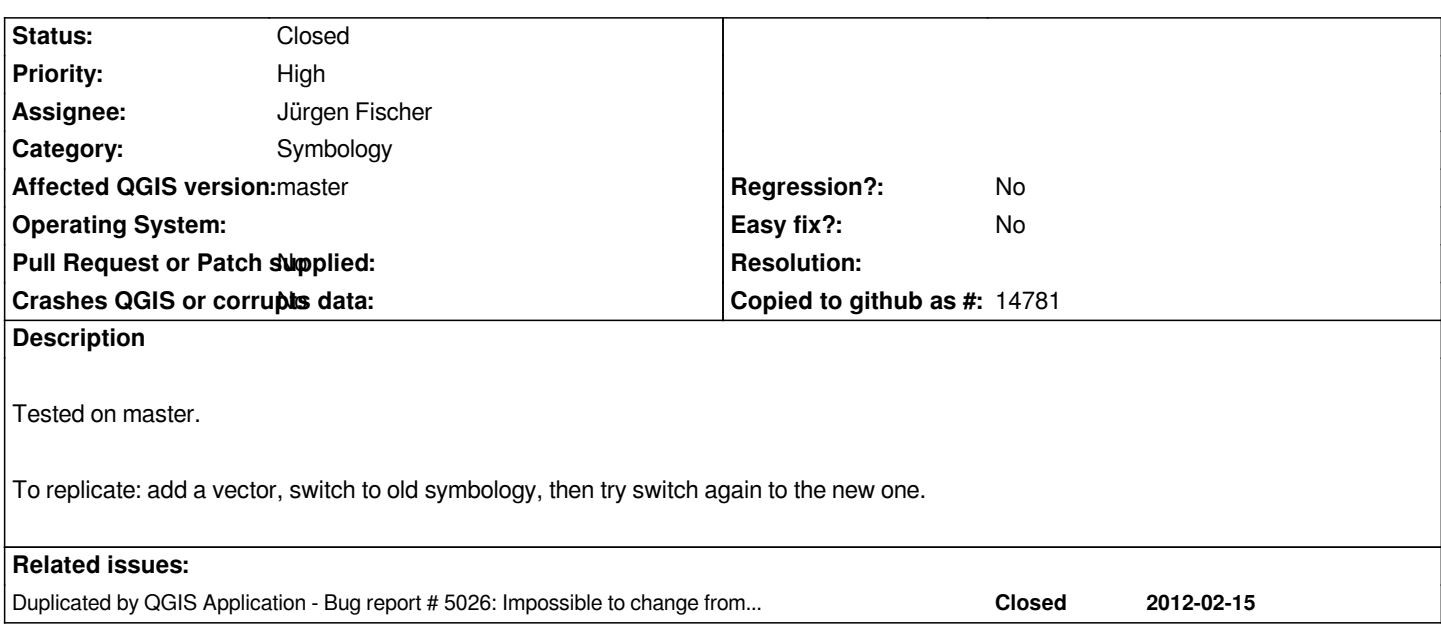

### **Associated revisions**

**Revision 0ed1df83 - 2012-02-24 10:37 AM - Jürgen Fischer**

*fix #5000*

## **History**

## **#1 - 2012-02-23 06:19 PM - John Tull**

*- Priority changed from Normal to High*

*Yes, this issue seems a bit problematic. I encounter it in trunk. Did this bug make it into 1.7.4?*

### **#2 - 2012-02-23 06:41 PM - Nathan Woodrow**

*- Priority changed from High to 7*

*- Assignee set to Jürgen Fischer*

## **#3 - 2012-02-23 07:19 PM - Nathan Woodrow**

*Seems the problem stems from commit:d52905*

*Not present in the 1.7.4 build.*

#### **#4 - 2012-02-24 01:38 AM - Jürgen Fischer**

*- Status changed from Open to Closed*

*Fixed in changeset commit:"0ed1df83cc4fd65b1dbe9ec8f13b3abc4b42118c".*